## Inhaltsverzeichnis

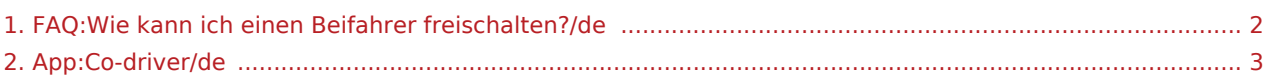

## <span id="page-1-0"></span>Wie kann ich einen Beifahrer freischalten?

Sie können den Beifahrer nur freischalten, wenn dieser bei **inTime** gemeldet wurde. Weitere Informationen finden Sie unter [Beifahrer-Anleitung](#page-2-0).

## <span id="page-2-0"></span>**Beifahrer freischalten**

- Bei einer 2-Mann-Besatzung kann der Fahrer den Beifahrer für die gleichzeitige App-Nutzung freischalten.
- Sie können einen zweiten Beifahrer über  $\ddot{\cdot}$  freischalten.

Beide Fahrer müssen den Menü-Punkt "Beifahrer freischalten" auswählen. Der Fahrer scannt den Barcode des Beifahrers ab. Nach erfolgreicher Freischaltung können beide Fahrer die [Auftragsabarbeitung](https://driverappwiki.intime.de/DriverApp/index.php/App:Positions/de) in der App vornehmen.